#### **Prerequisites**

- Each meeting has a unique 9, 10, or 11-digit **number called a meeting ID that will be required to join a Zoom meeting**

- If you are **joining via telephone, you will need the teleconferencing number** provided in the invite.

## **HOW TO JOIN THE MEETING (COMPUTER)**

### **1.Open Chrome/Google/Explore/Safari** *(Which ever internet*

*browser you use).*

**2.Go to join.zoom.us**

**3.Enter your meeting ID**

### **provided by Kanaka.**

#### **4.Click Join.**

Note: If you have already joined the meeting via computer, you will have the option to enter your 2-digit participant ID to be associated with your computer. If you have not joined on your computer, simply press # again when prompted to enter in your participant ID.

**-** *If this is your first time joining from Google Chrome, you will be asked to open the Zoom client to join the meeting.*

*- You can check Always open these types of links in the associated app to skip this step in the future. Click Open Zoom Meetings (PC) or Open zoom.us (Mac).*

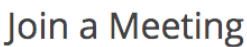

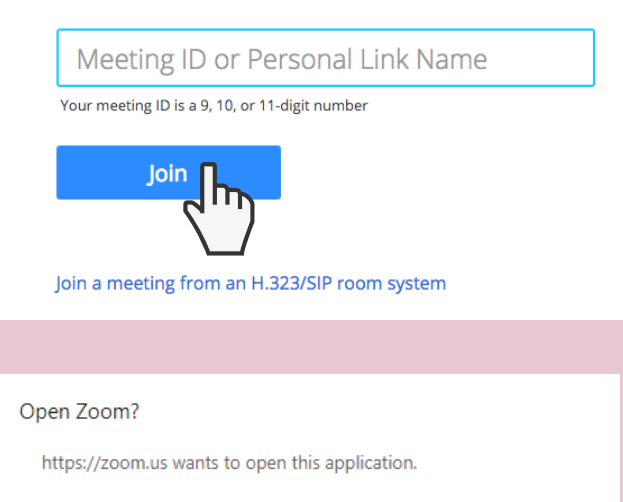

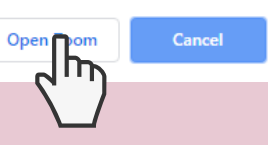

## **HOW TO JOIN THE MEETING (TELEPHONE)**

On your phone, **dial the teleconferencing number** provided in your invite. **Enter the meeting ID number when prompted** using your dialpad.

## **HOW TO JOIN THE MEETING (CELLPHONE APP)**

#### **1.Open the Zoom mobile app. -***If you have not downloaded the*

•া∥ Sprint ক 6:48 PM  $4*56%$ 

# **ZOOM**

*Zoom mobile app yet, you can download it from the Google Play Store/ App Store.*

#### **2.Join a meeting using one of these methods:**

*-Tap Join a Meeting if you want to join without signing in. -Sign in to Zoom then tap Join.* **3.Enter the meeting ID number and your display name.**

-*If you're signed in, change your name if you don't want your default name to appear. If you're not signed in, enter a display name. Select if you would like to connect audio and/or video and tap Join Meeting.*

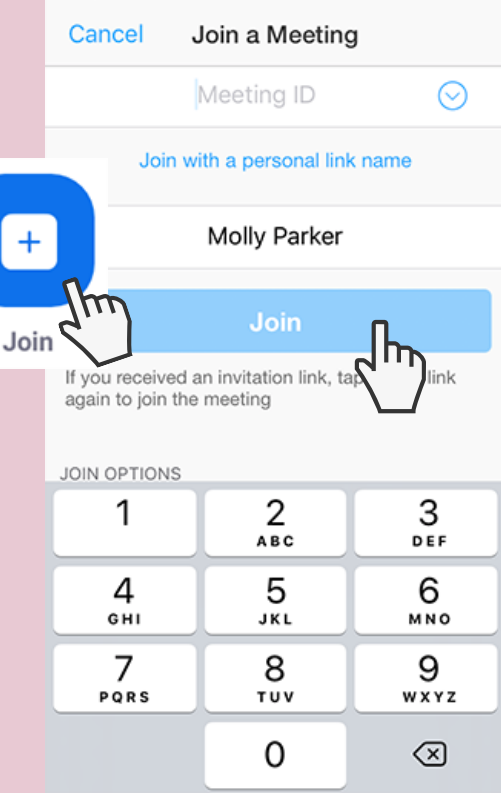

## *To join Kanaka Bar Meetings, Workshops and other Engagement Sessions*

# **HOW TOUSE ZOOM** *PREPARINGFORTHE 5-YEAR COMMUITYRESILIENCYPLAN*

## **KANAKA CAN PROVIDE ONE ON ONE ASSISTANCE ON HOW TO USE ZOOM:**

1.Contact Kanaka by emailing:

**Engagement@kanakabarband.ca** or call **250-455-2200**

> 2. Confirm your email address and phone number

3. Kanaka will send an invitation for a test session

4. Kanaka can walk you through how to join, use and participate in Kanaka engagement sessions using zoom!

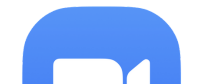

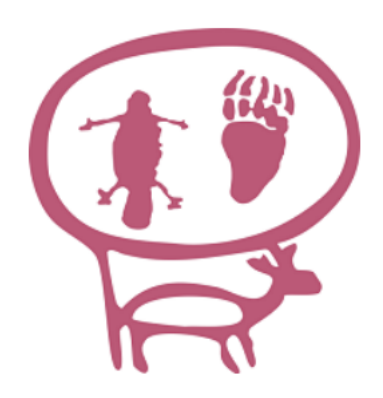

## **KANAKABAR INDIAN BAND**

250-455-2200 Engagement@kanakabarband.ca www.kanakabarband.ca

#### **CONTACT DETAILS**